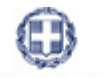

**EAAHNIKH AHMOKPATIA** 

### ΥΠΟΥΡΓΕΙΟ ΑΝΑΠΤΥΞΗΣ, ΑΝΤΑΓΩΝΙΣΤΙΚΟΤΗΤΑΣ, ΥΠΟΔΟΜΩΝ, ΜΕΤΑΦΟΡΩΝ & ΔΙΚΤΥΩΝ

**ΓΕΝΙΚΗ ΓΡΑΜΜΑΤΕΙΑ ΔΗΜΟΣΙΩΝ ΕΠΕΝΔΥΣΕΩΝ ‐ ΕΣΠΑ** 

Υπηρεσία Ολοκληρωμένου Πληροφοριακού Συστήματος

## **ΟΠΣ ΕΣΠΑ/Παρακολούθηση απαλλοτριώσεων στο πλαίσιο πράξεων ΕΣΠΑ**

Εκπαιδευτικός Οδηγός Έκδοση 1.1 Οκτώβριος 2012

[Ο παρών οδηγός συντάχθηκε για τους χρήστες του ΟΠΣ, αφορά στην καταχώριση στοιχείων απαλλοτριώσεων πράξεων για το ΕΣΠΑ. Ο οδηγός περιγράφει το σύστημα παρακολούθησης των απαλλοτριώσεων στο ΟΠΣ ΕΣΠΑ]

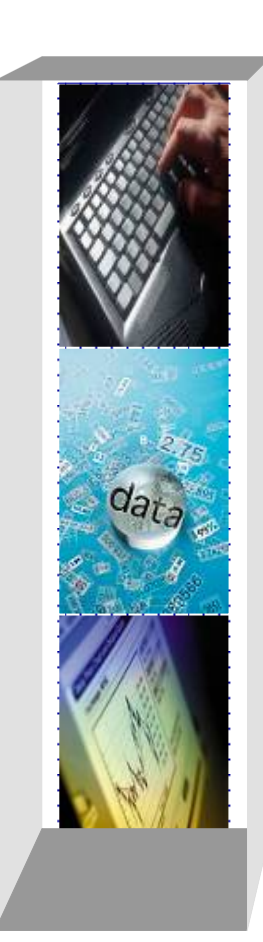

# **ΟΠΣ ΕΣΠΑ/Παρακολούθηση απαλλοτριώσεων στο πλαίσιο πράξεων ΕΣΠΑ**

# *Πίνακας αλλαγών*

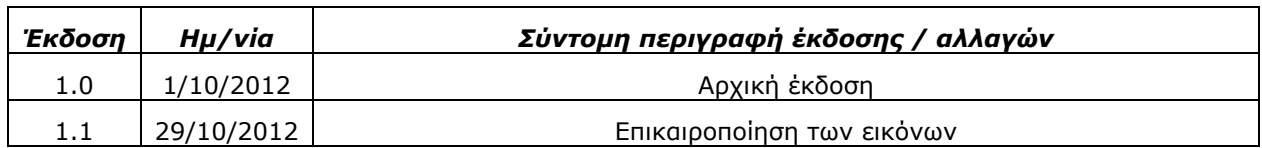

# *ΠΕΡΙΕΧΟΜΕΝΑ*

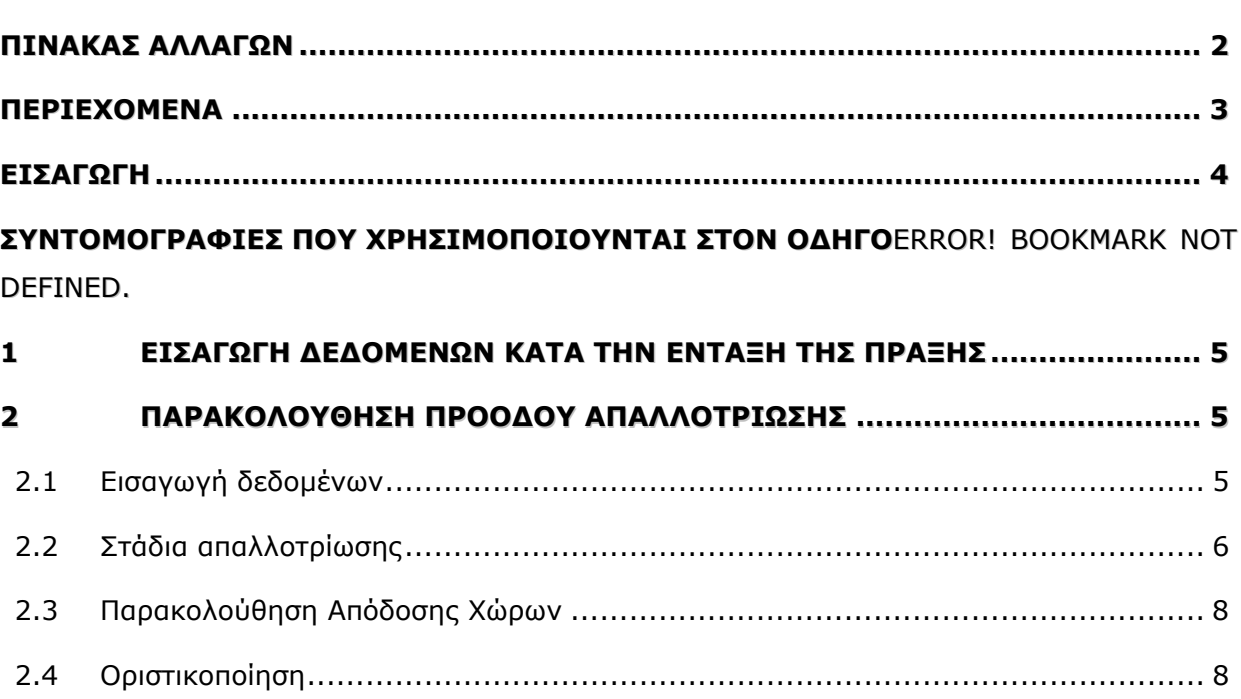

# *ΕΙΣΑΓΩΓΗ*

Κατά την υποβολή αίτησης χρηματοδότησης για πράξη που περιλαμβάνει δαπάνες απαλλοτριώσεων, ο Δικαιούχος υποχρεώνεται να συνυποβάλλει το Δελτίο Αποτύπωσης Απόκτησης Γης (ΔΑΠΑΓ).

Στο δελτίο αποτυπώνεται η τρέχουσα κατάσταση της απαλλοτρίωσης με στοιχεία τα οποία αποτελούν και πεδίο εξέτασης κατά την αξιολόγηση της ωριμότητας της πράξης.

### **1 Εισαγωγή δεδομένων κατά την ένταξη της πράξης**

Προϋποθέσεις για τη δημιουργία απαλλοτρίωσης: α) συμπληρωμένο υποέργο είδους 5 στον κατάλογο Υποέργα του εγκεκριμένου Τεχνικού Δελτίου Πράξης και β) ενημερωμένα τα αρχεία του πυρήνα με τα απαραίτητα κωδικοποιημένα στοιχεία.

#### **2 Παρακολούθηση προόδου απαλλοτρίωσης**

Η οθόνη των απαλλοτριώσεων εξυπηρετεί απαίτηση παρακολούθησης της εξέλιξης των σταδίων. Η ενημέρωση της οθόνης γίνεται ανά υποέργο με τα στοιχεία που υποβάλει ο δικαιούχος, όπως ορίζεται στο σύμφωνο αποδοχής όρων της ένταξης. Στην οθόνη αποτυπώνεται απολογιστικά η εξέλιξη των διαδικασιών απόκτησης γης.

Μέσω της διαδρομής Παρακολούθηση → Πράξεις πλην Κρατικών Ενισχύσεων → Απαλλοτριώσεις εμφανίζεται η σχετική οθόνη.

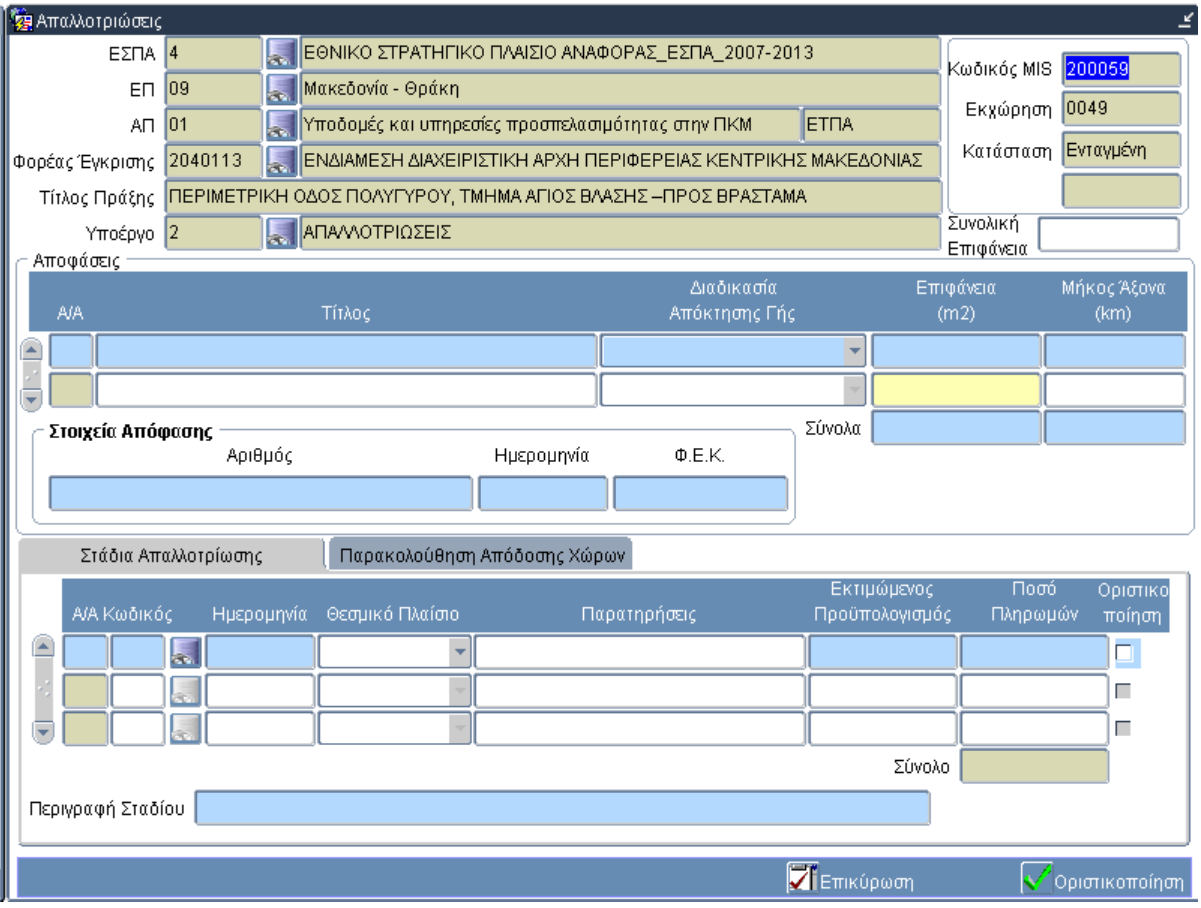

#### **2.1 Εισαγωγή δεδομένων**

Στο ΔΑπΑΓ για κάθε κήρυξη απαλλοτρίωσης που γίνεται για την υλοποίηση των εργολαβιών της πράξης αναφέρονται τα παρακάτω:

- ο τίτλος της μελέτης κτηματολογίου,
- το είδος της Απόφασης, με τιμές Απαλλοτρίωση/επίσπευση εφαρμογής σχεδίου πόλεως/ εξαγορά γης,
- τα στοιχεία των Υπουργικών Αποφάσεων, εφόσον έχουν εκδοθεί,
- η έκταση της προς απαλλοτρίωση επιφάνειας και
- το μήκος του οδικού άξονα (όπου αυτό εφαρμόζεται).

Σημειώνεται ότι ένα υποέργο μπορεί να περιλαμβάνει περισσότερες από μία κηρύξεις απαλλοτρίωσης ή αποφάσεις απόκτησης γης. Επίσης, μια μελέτη κτηματολογίου ενδεχομένως υλοποιείται με πάνω από μια κηρύξεις, στην οποία περίπτωση, καθεμιά από αυτές παρακολουθείται ξεχωριστά.

Ο Α/Α της απόφασης είναι μοναδικός και αποδίδεται από το σύστημα.

## **2.2 Στάδια απαλλοτρίωσης**

Για την παρακολούθηση των διοικητικών διαδικασιών έχουν κωδικοποιηθεί τα βασικά στάδια των απαλλοτριώσεων.

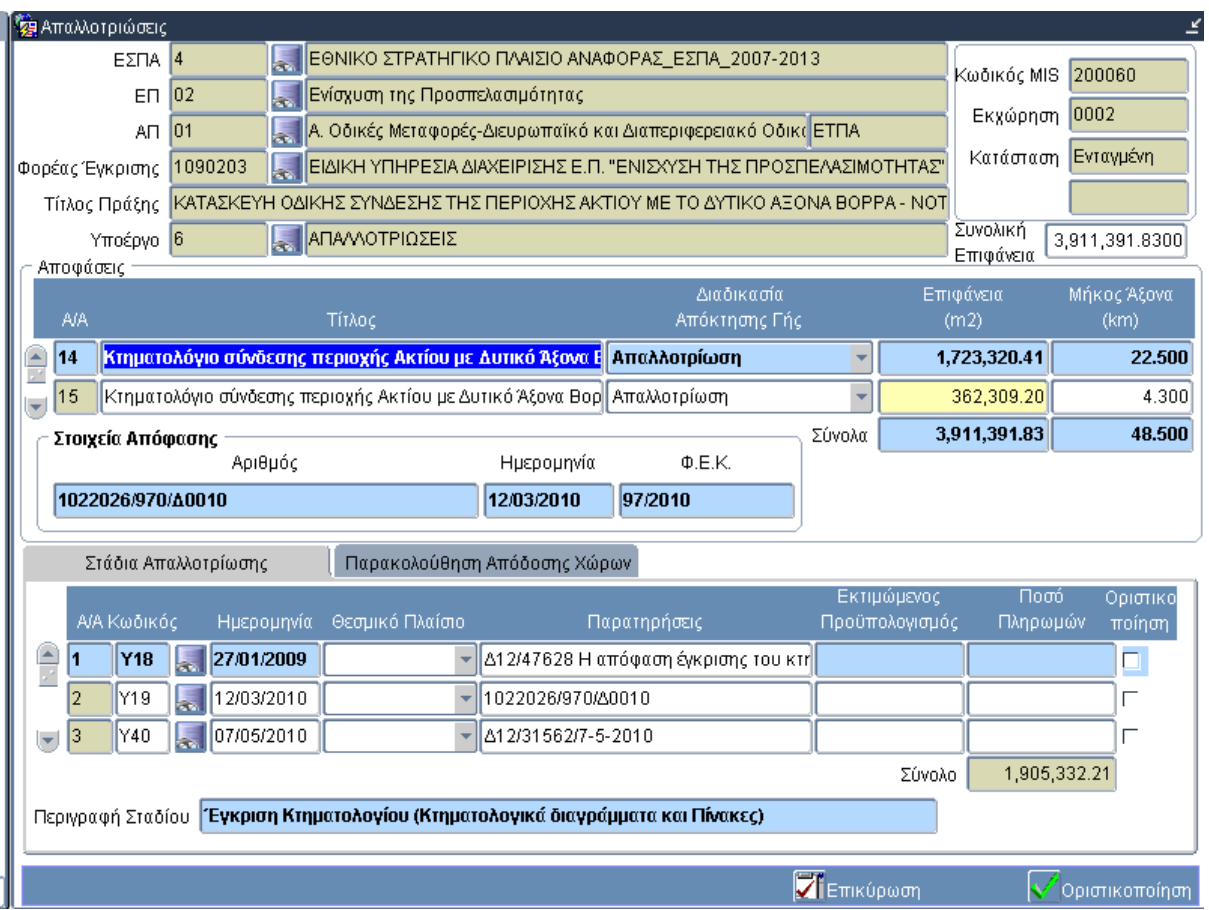

Ο χρήστης στην καρτέλα «Στάδια απαλλοτρίωσης» προσδιορίζει στο επίπεδο της απόφασης τα στάδια που έχουν ενεργοποιηθεί και την αντίστοιχη ημερομηνία. Ορισμένα στάδια είναι δυνατό να εμφανίζονται περισσότερες από μία φορές.

# **ΟΠΣ ΕΣΠΑ/Παρακολούθηση απαλλοτριώσεων στο πλαίσιο πράξεων ΕΣΠΑ**

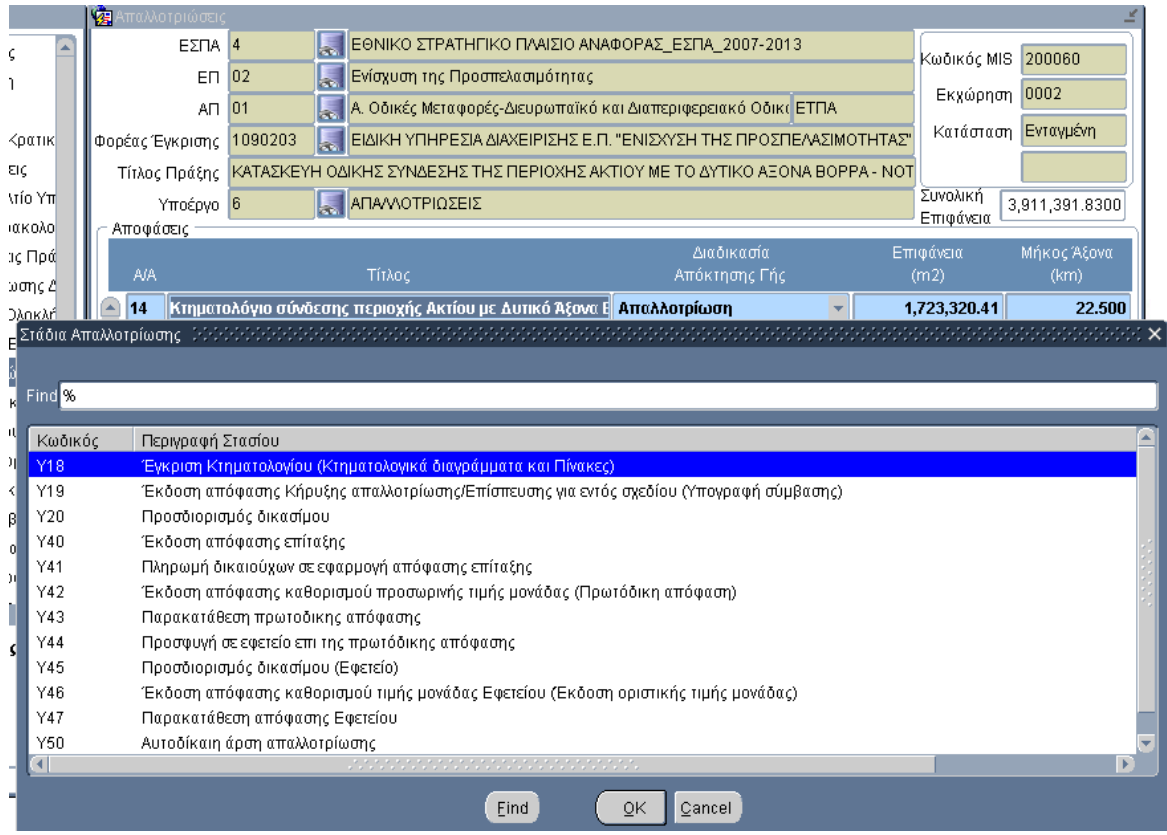

Επισημάνσεις σχετικά με τα στάδια απαλλοτρίωσης:

- 1. Η παρακολούθηση των αποφάσεων απαλλοτρίωσης ξεκινά από το στάδιο της έγκρισης της μελέτης κτηματολογίου (Υ18).
- 2. Κατά το στάδιο έκδοσης της 1ης απόφασης κήρυξης απαλλοτρίωσης (Υ19) υποβάλλεται το ΤΔΥ της απαλλοτρίωσης. Για κάθε επόμενη απόφαση που εκδίδεται υποβάλλεται τροποποίηση του ΤΔΥ με τα ανακεφαλαιωτικά στοιχεία των αποφάσεων.
- 3. Σε κάθε στάδιο επικαιροποιείται ο εκτιμώμενος προϋπολογισμός για την εκτέλεση της απόφασης. Στα στάδια Υ18, Υ42 και Υ46 η συμπλήρωση του πεδίου είναι υποχρεωτική.
- 4. Τα στάδια «Πληρωμή δικαιούχων απόφασης επίταξης (Υ41)», «Παρακατάθεση πρωτόδικης απόφασης» (Υ43) και «Παρακατάθεση συμπληρωματικής απόφασης (Υ47)» συνεπάγονται τον προσδιορισμό του Ποσού Πληρωμών που καταβλήθηκε το οποίο περιλαμβάνει την δαπάνη αποζημίωσης των ακινήτων όσο και την δαπάνη δικηγορικής αμοιβής. Η συνολική δαπάνη για την υλοποίηση της απόφασης θα προκύπτει ως άθροισμα των παραπάνω πληρωμών.
- 5. Με το στάδιο της ολοκλήρωσης (Ο) προσδιορίζεται η λήξη του οικονομικού αντικειμένου, υπό την προϋπόθεση ότι θα έχουν ολοκληρωθεί οι τυχόν προσφυγές σε Εφετεία (στάδιο Υ44) και θα έχουν πραγματοποιηθεί οι σχετικές παρακαταθέσεις (στάδιο Υ47).
- 6. Σε περίπτωση που προκύψει αυτοδίκαιη άρση απαλλοτρίωσης (Υ50) κατά την αποτύπωση του σταδίου στο δελτίο θα πρέπει να μηδενιστεί επιφάνεια της αντίστοιχης απόφασης.

# **2.3 Οριστικοποίηση**

Μετά την ολοκλήρωση ενός σταδίου ενδείκνυται η χρήση του κουμπιού Οριστικοποίηση, ώστε να μην επιτρέπεται περαιτέρω εισαγωγή ή επεξεργασία δεδομένων για το στάδιο αυτό.

## **2.4 Παρακολούθηση Απόδοσης Χώρων**

Για κάθε απόφαση παρακολουθείται η πρόοδος της Απόδοσης των Χώρων. Για το λόγο αυτό ο χρήστης ενημερώνει κάθε φορά την επιφάνεια που έχει αποδοθεί για την εκτέλεση των εργασιών, συμπληρώνοντας συγκεκριμένα το αντίστοιχο πεδίο.

Η εξέλιξη της Απόδοσης Χώρων αποτυπώνει την πρόοδο του φυσικού αντικειμένου, το οποίο θεωρείται ολοκληρωμένο, εφόσον το σύνολο των επιφανειών για όλες τις αποφάσεις του υποέργου ισούται με την τιμή Συνολική Επιφάνεια του Υποέργου.

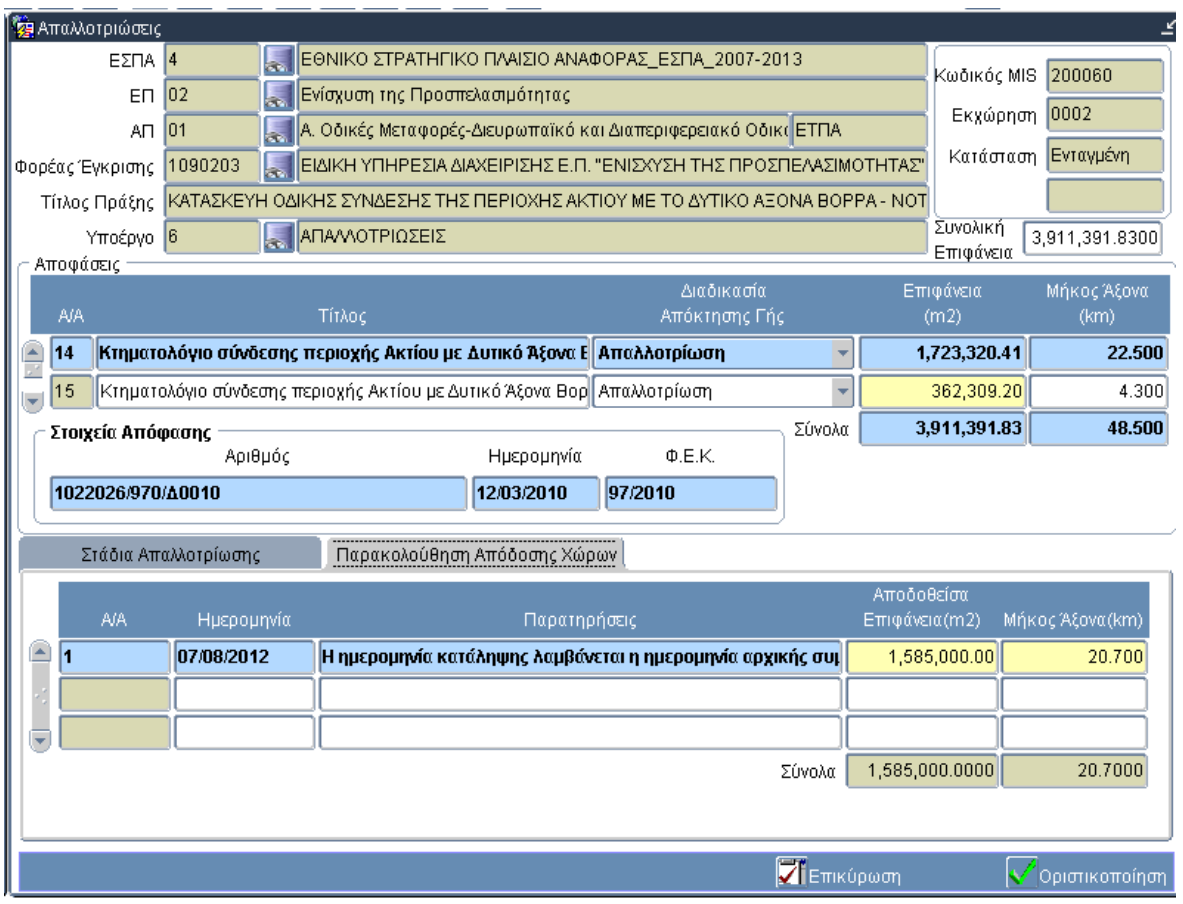

Η υποβολή του ΔΑπΑΓ είναι υποχρεωτική μέχρι την ολοκλήρωση του συνόλου των αποφάσεων κήρυξης απαλλοτρίωσης.